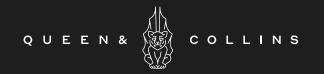

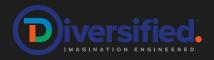

Audio Visual Quick Reference Guide

**Multi Function Space** 

### INTRODUCING 'EPIPHANY' MULTI FUNCTION SPACE

- HDMI Input, Wireless Presenting, Hand Held & Lapel wireless microphones, Ceiling Pendant Speakers and cameras.
- 1 x 4ch Vision Mixer for external streaming (requires support of an external streaming partner).
- 10" Wall Mount Touch Panel for control.
- 110" Motorised screen with Epson EB-L1075UNL projector with 1x Sony 65" Flat Panel Display for Overflow.
- 2 x 12x Zoom PTZ Cameras (Presenter & Audience)
- Infrared Hearing Assistance
- At Entrance: 10" Room Scheduling Panel

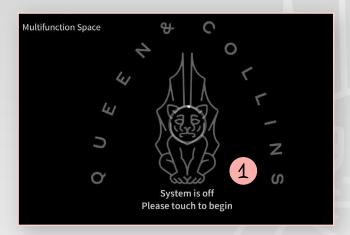

#### TO TURN ON SYSTEM

1 Touch screen to begin.

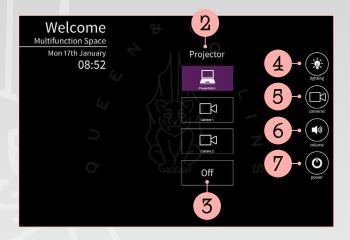

### WELCOME SCREEN

- 2 Select source for Projector Presentation, Camera 1 or Camera 2. For wireless presentation select Presentation and refer to screen for instructions.
- 3 Select to turn off image.
- 4 Select for lighting controls.
- 5 Select for camera controls. Camera must be chosen before VC call. Camera can not be changed during call.
- 6 Select for audio controls.
- 7 Select to turn off system.

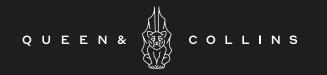

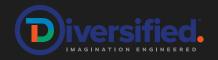

## Audio Visual Quick Reference Guide

## **Multi Function Space**

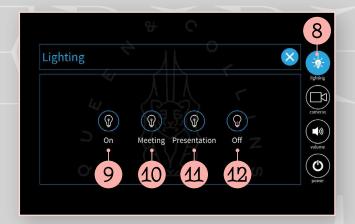

### LIGHTING

- 8 Select for lighting controls.
- 9 Select to turn on tall the lights.
- 10 Select for preset lighting state for meetings.
- 11 Select for preset lighting state for presentations.
- 12 Select to turn off all lights.

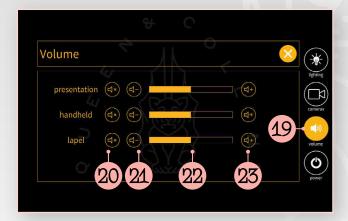

## **AUDIO VOLUME**

- 19 Select for Audio volume controls.
- 20 Select to turn off audio volume of audio sources.
- 21 Select to lower the audio volume.
- 22 Bar graph to show audio volume.
- 23 Select to raise the audio volume.

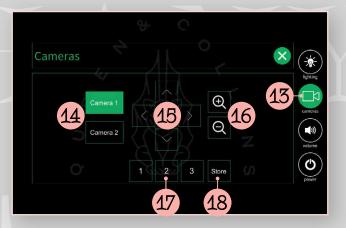

### **CAMERAS**

- 13 Select for camera controls.
- 14 To select camera. Camera must be chosen before VC call. Camera can not be changed during call.
- 15 Camera pan and tilt controls.
- 16 Camera zoom in and out.
- 17 Select to recall preset.
- 18 Select to store preset on selected preset.

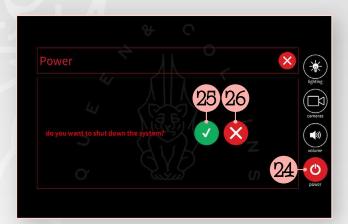

### SHUT DOWN POWER

- 24 Select to power down system.
- 25 Select to confirm power down.
- 26 Select to cancel power down.

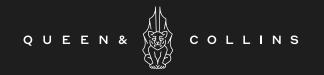

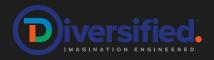

Audio Visual Quick Reference Guide

**Multi Function Space** 

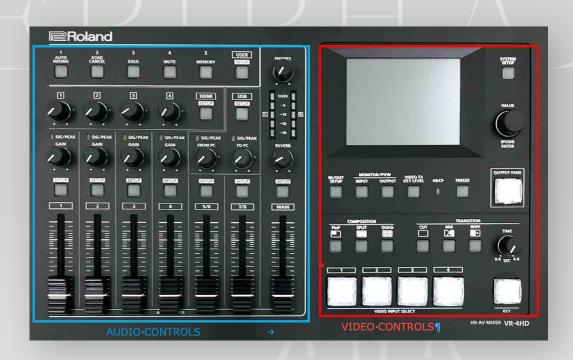

## PORTABLE VISION MIXER

- Locate wall outlets. Connect the 3x CAT6A cables and the 2x audio cables to portable AV mixer. This will supply video and audio to the mixer.
- If required connect the preview monitor to HDMI output of mixer.
- Connect power and switch on.
- The mixer has a USB3 out to connect to laptop so that you can create a recording.

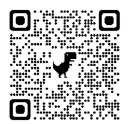

QR CODE FOR DETAILED MANUAL OF ROLAND VR-4HD AV MIXER

# WIFI ACCESS

Mezzanine Meeting Room WiFi

Password: LPnN22D6

Guest AV WiFi

Password: TTwz9XWT

MORE TEAMS HELP Visit the Microsoft website or Google 'Microsoft Teams Rooms Help'
The site is very helpful.